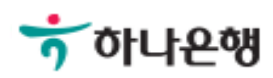

# 기업배킹 사용 설명서

Hanabank corporate Banking User Manual

## 이체 > 타행외화이체 이체

## 타행외화이체

Step 1. 출금계좌정보를 입력합니다. Step 2. 입금계좌정보를 입력한 후 예금주조회를 클릭합니다.

### 타행외화이체

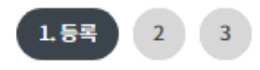

#### 출금정보

\* 표시는 필수 입력값 입니다.

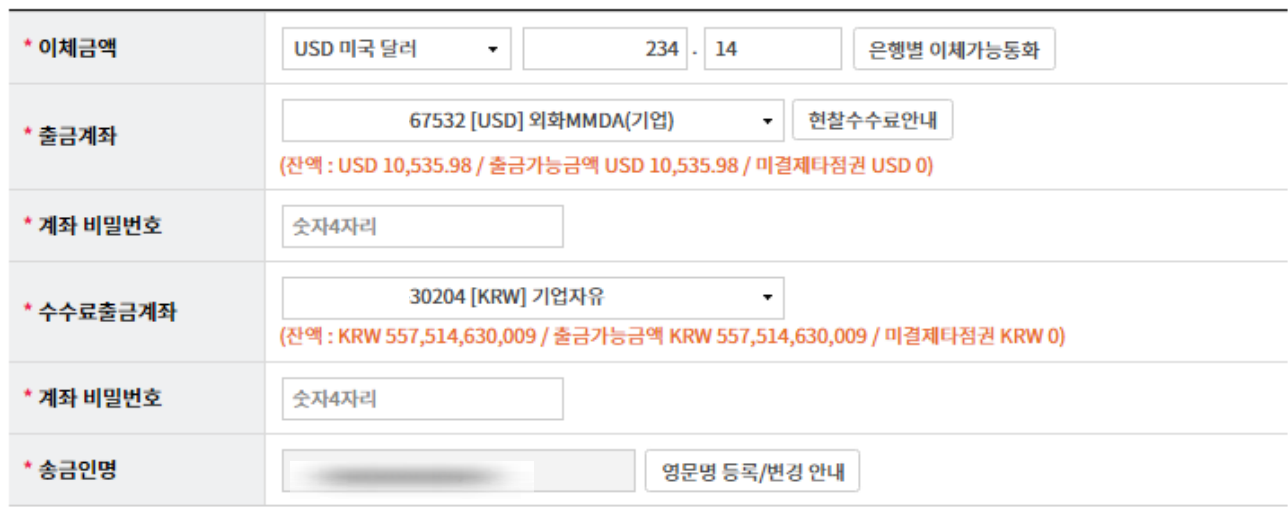

#### 입금정보

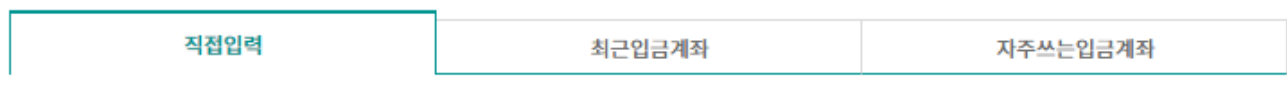

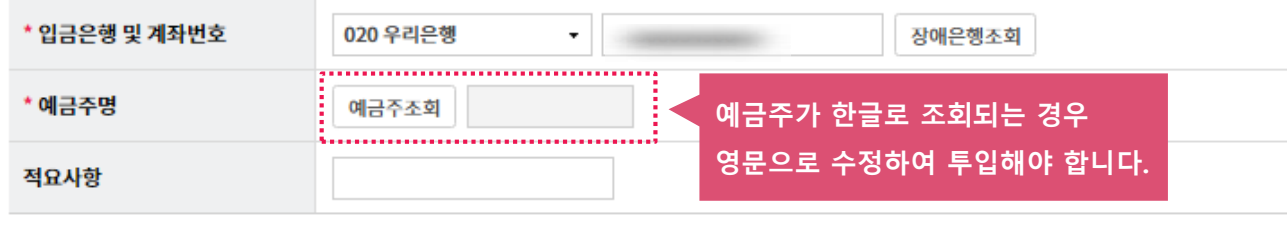

등록

#### Step 3. 등록한 타행이체내역을 확인한 후 OTP 비밀번호 및 인증서 암호를 입력합니다.

#### 이체내역

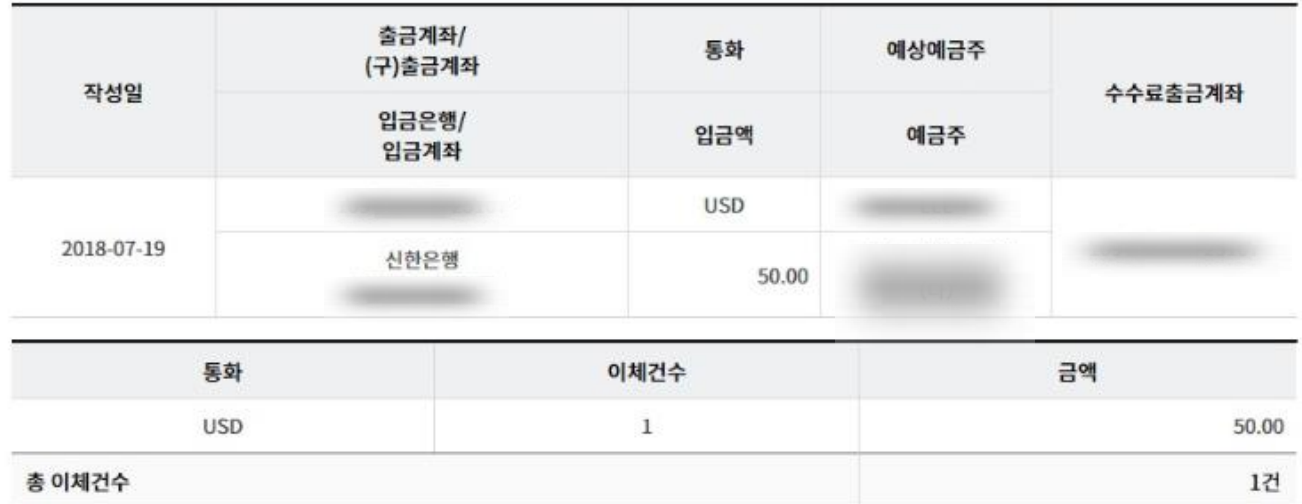

#### OTP 비밀번호 입력

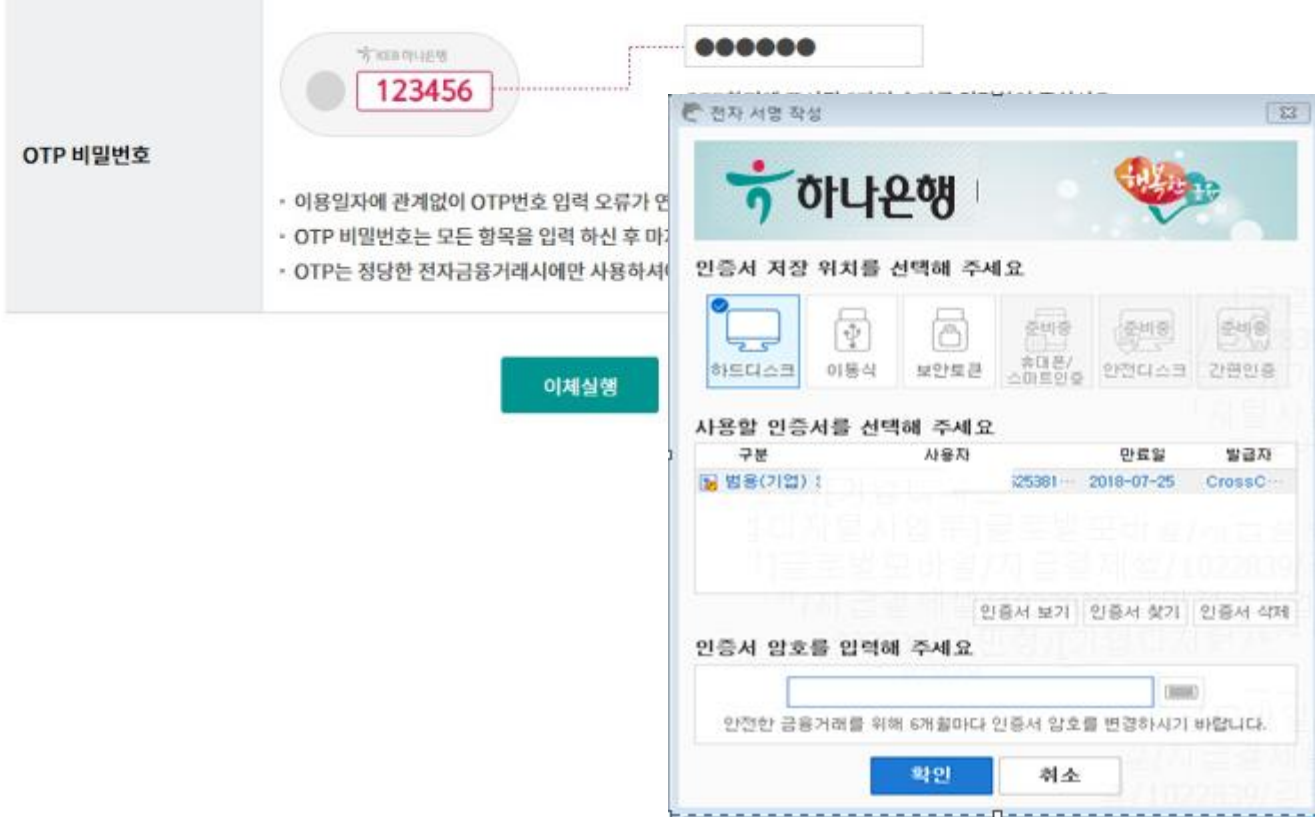

Step 4. 타행외화이체신청이 완료 되었습니다.

결재사용자는 결재요청안내문구 출력되고, 결재미사용자는 이체결과안내문구 출력됩니다.

#### 타행외화이체가 결재 요청되었습니다. (요청시간: 2018.07.19 11:15:02)

#### 결재진행 상황은 결재함에서 확인하실 수 있습니다.

주의 : 이체는 결재가 완료 되어야 최종 실행됩니다. "결재함"에서 거래상세정보와 진행상태를 확인해 주세요.

#### 이체처리내역

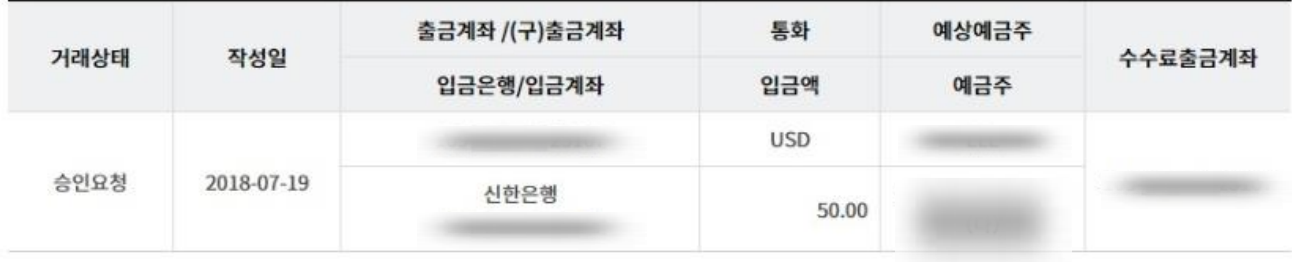

결재함 내역 조회

계속이체

# THANK YOU